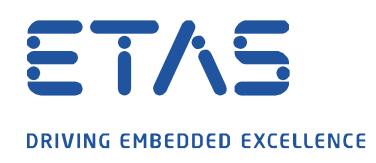

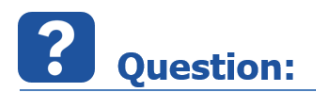

**Calibration 변수를 레코딩에 포함하여 나중에 MDA 에서 다른 측정 변수들과 함께 분석할 수 있는 방법이 있을까요??**

 $\beta$ 

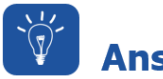

**Answer:** 

**아래와 같이 확인해 보시기 바랍니다.**

**INCA > User Option > Experiment > Enable Measurement of Calibration** 에서 아래 항목을 **Yes** 로 변경하고,

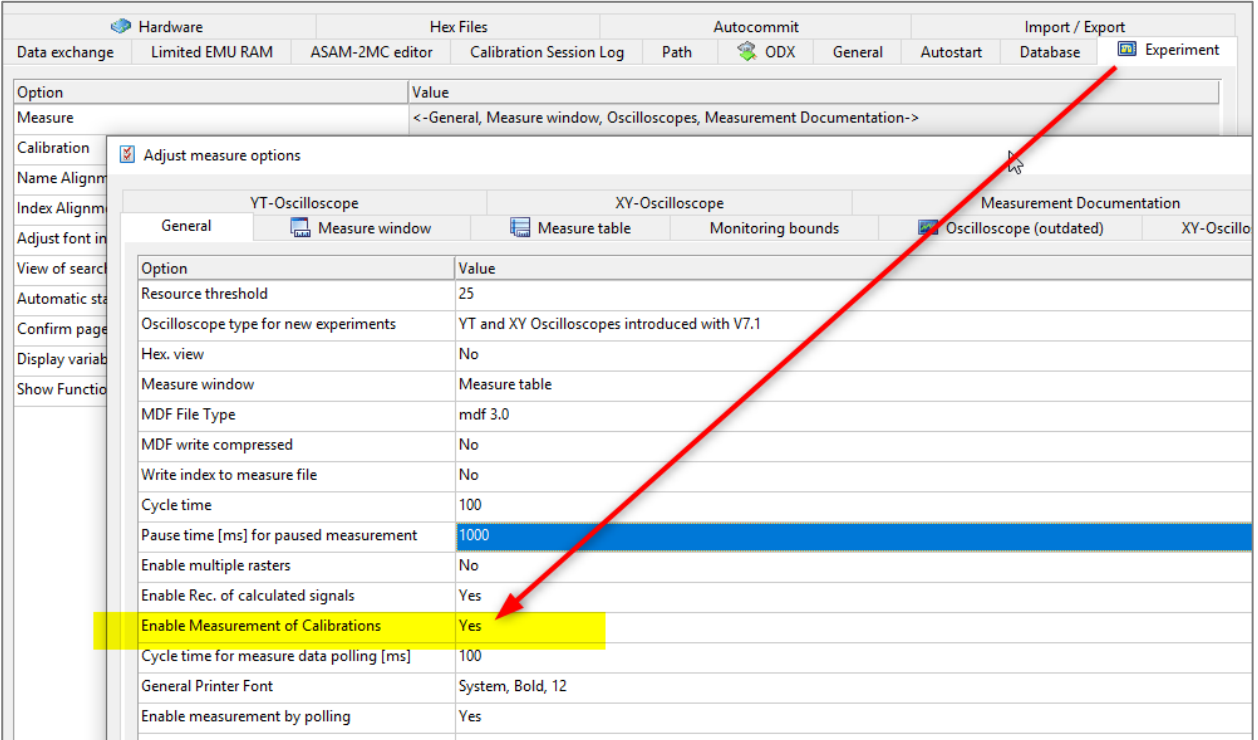

Experiment 에서 변수선택창(Variable Selection Dialog) 을 통해 calibration 변수들의 출력 값을 함께 레코딩 합니다.

industrial property rights.

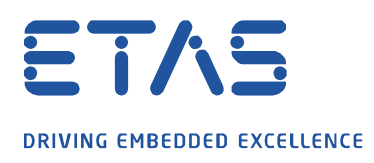

다시 VSD(Variable Selection Dialog)를 열어보시면, calibration 변수명.Output 이름으로 추가되는 변수를 확인해 보실 수 있으며,

and the contract of the contract of the contract of the contract of the contract of the contract of the contract of the contract of the contract of the contract of the contract of the contract of the contract of the contra

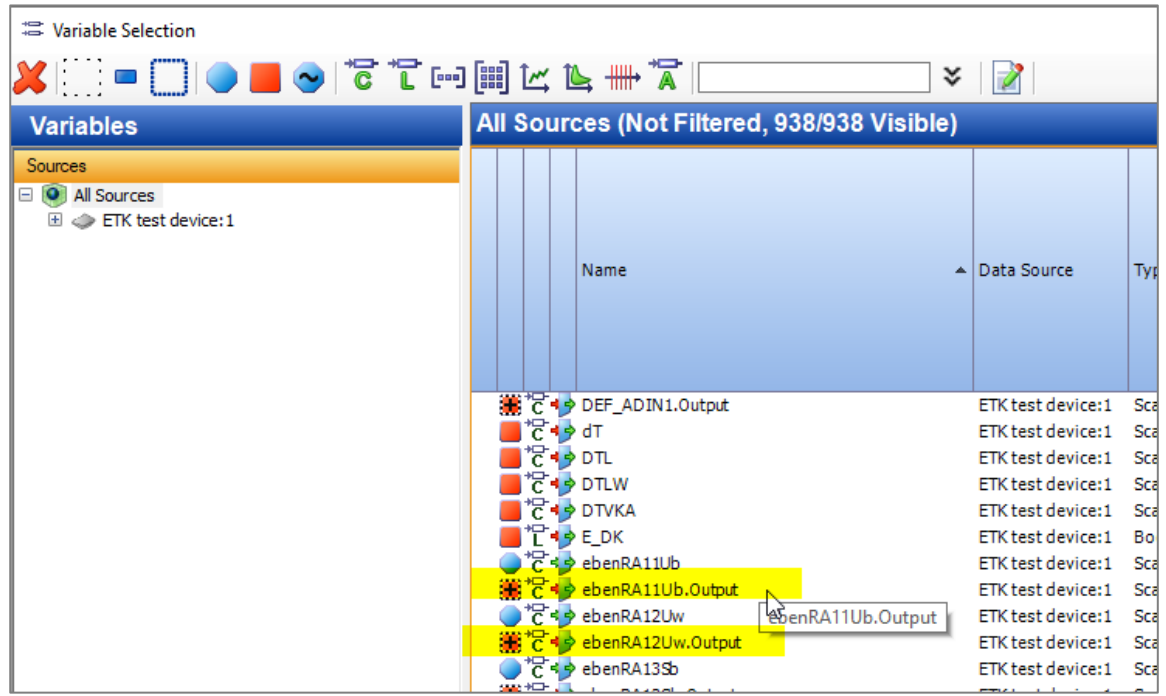

이를 Default Recorder 에 포함시키시면, INCA 에서 Recording 에서 함께 측정하게 됩니다.

industrial property rights.

© ETAS GmbH 2020. All rights reserved, also regarding any disposal, exploitation, reproduction, editing, distribution, as well as in the event of applications for

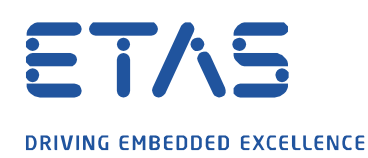

 $\mathbf{r}$ 

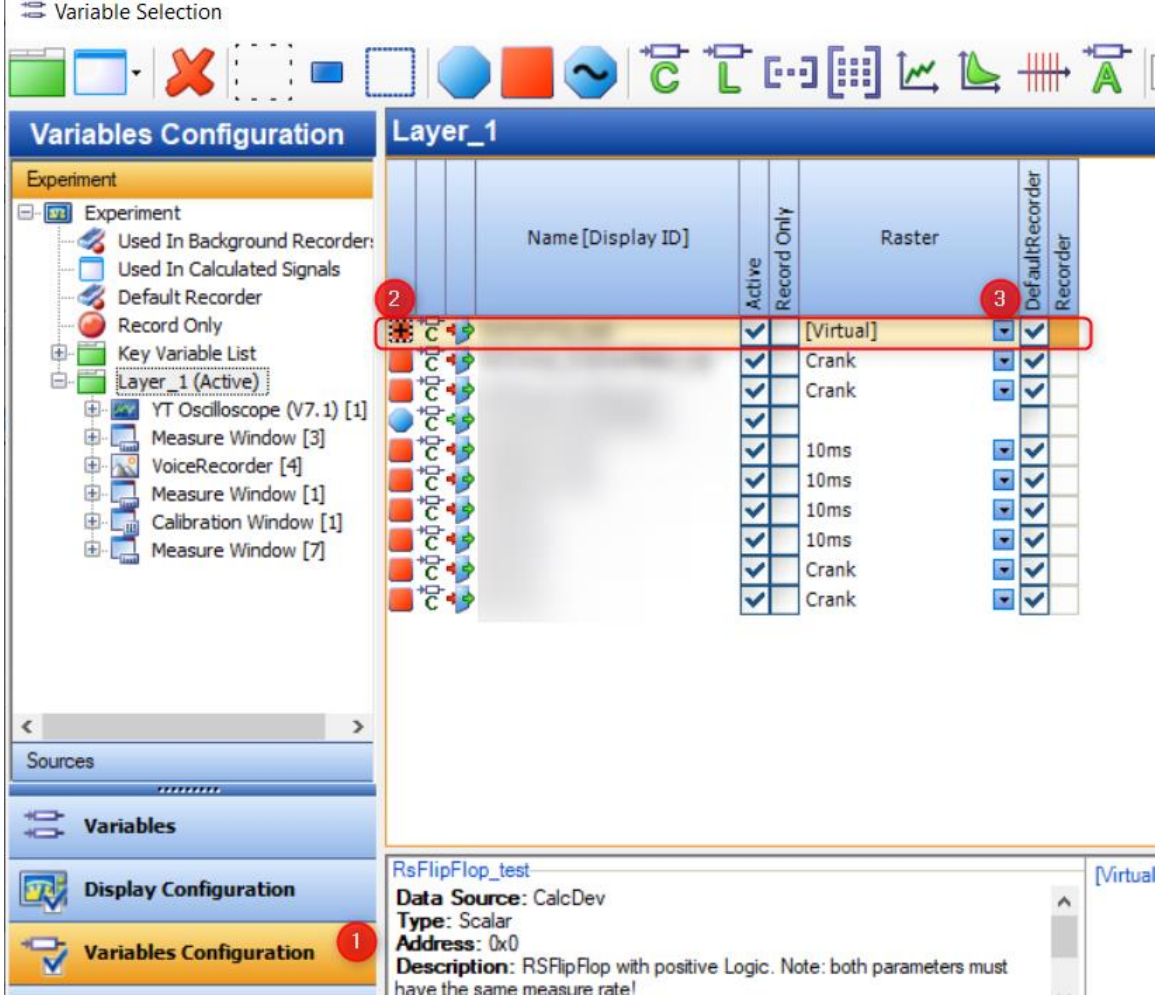

and the contract of the contract of the contract of the contract of the contract of the contract of the contract of the contract of the contract of the contract of the contract of the contract of the contract of the contra

아래는, MDA Oscilloscope 에서 측정된 Calibration 변수와 Measure 변수를 함께 분석하고 있는 모습니다.

industrial property rights.

© ETAS GmbH 2020. All rights reserved, also regarding any disposal, exploitation, reproduction, editing, distribution, as well as in the event of applications for

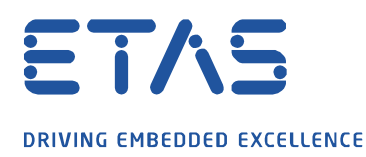

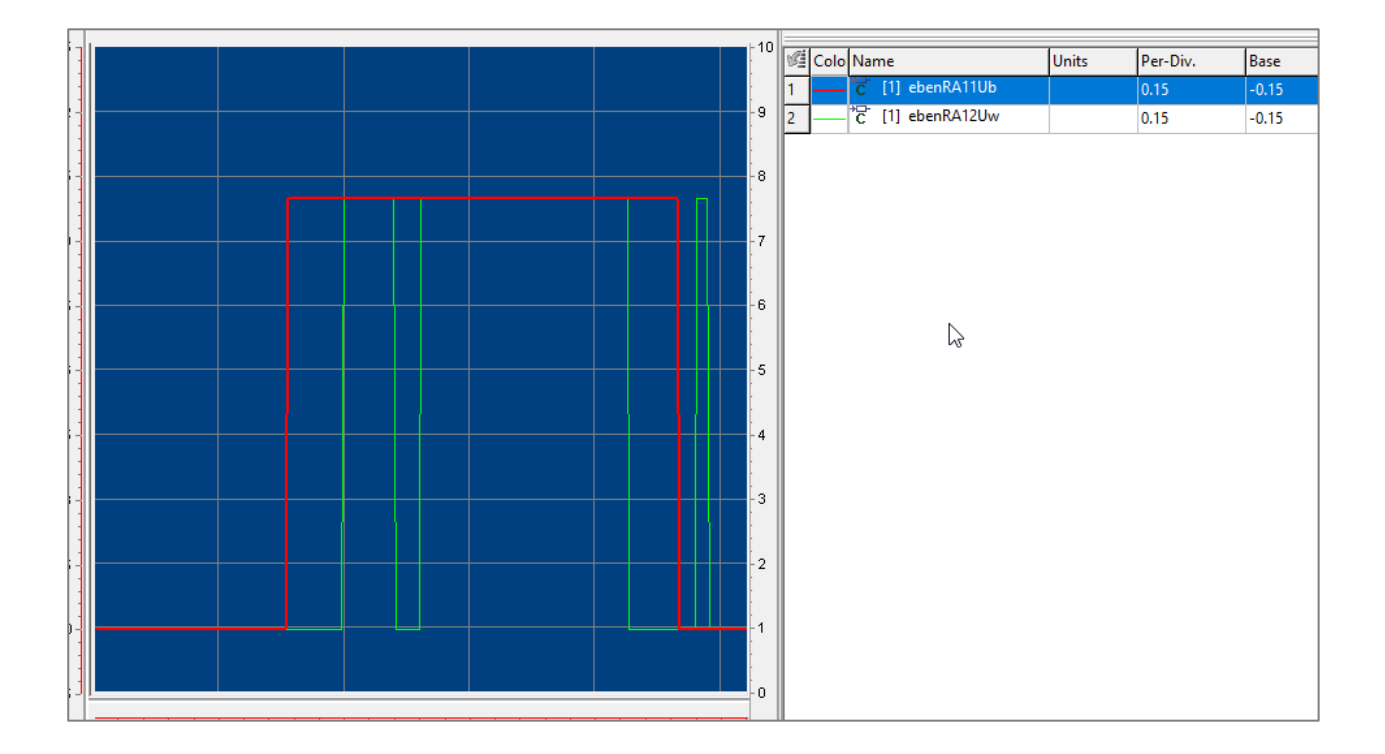

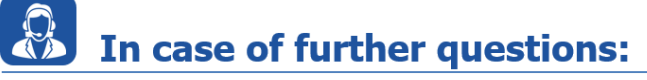

Please feel free to contact our Support Center, if you have further questions. Here you can find all information:<http://www.etas.com/en/hotlines.php>

This information (here referred to as "FAQ") is provided without any (express or implied) warranty, guarantee or commitment regarding completeness or accuracy. Except in cases of willful damage, ETAS shall not be liable for losses and damages which may occur or result from the use of this information (including indirect, special or consequential damages).

industrial property rights.